## Getting Started with Remote Patient Monitoring

Please note that measurements will only be monitored by Duke clinical staff during the hours of business operation. Your measurements will not be monitored after-hours or on weekends. If you have a medical emergency at any point during the time on this program or if you have immediate concerns, please seek medical care right away or call 911.

## 1. Download the My Duke Health app from your mobile device's app store.

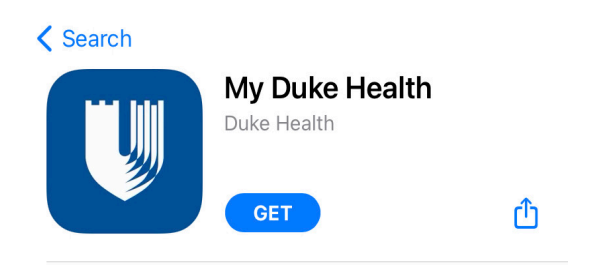

2. Download the device app from your mobile app store.\*

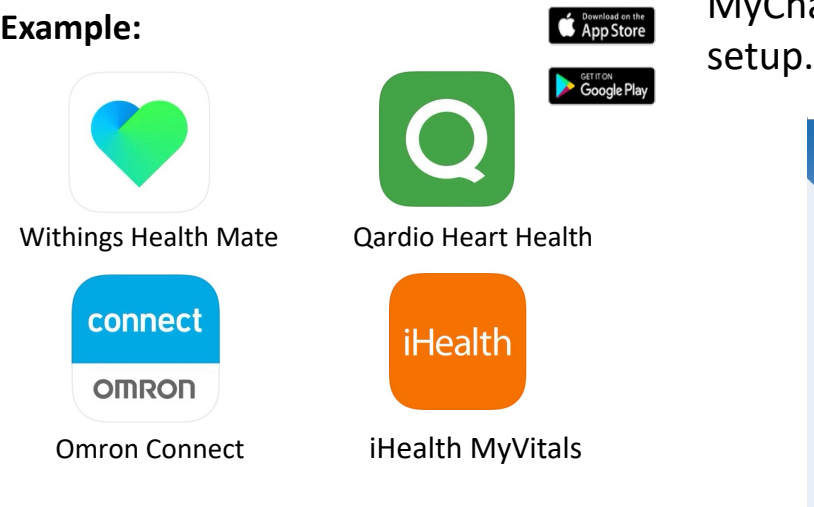

\*The quick start guide found in the device packaging will provide the name of the app needed.

3. Follow the Quick Start Guide included in the health device packaging for setup.

## 4. Log in to your MyChart account on the My Duke Health app.

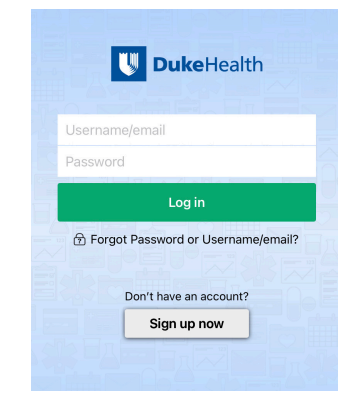

5. Follow the link found in your MyChart messages to complete

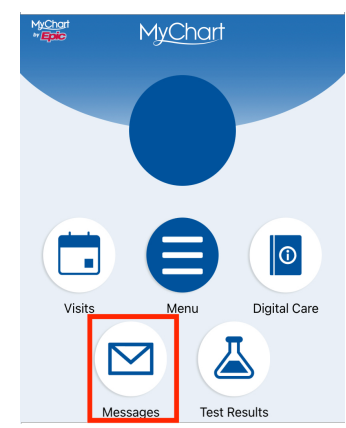

6. Take your first measurement(s) and check your mobile device to ensure reading(s) are seen in the device vendor app.

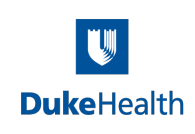